### **PAN04-1/-2/-3 In Wall Dual relay(1 way) switch modul**

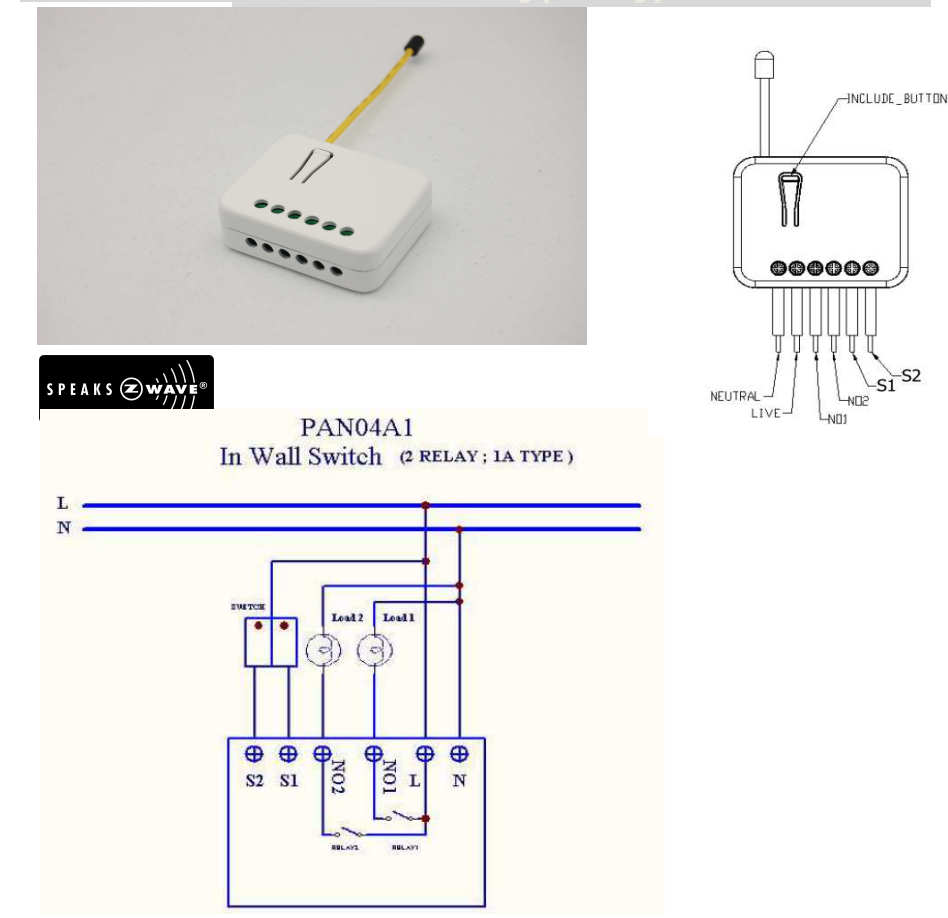

### Fig 1. Assembling

This in-wall dual relay switch module is a transceiver which is a Z-WaveTM enabled device and is fully compatible with any Z-WaveTM enabled network. Mini size design let the module can easily hide itself into the wall box and that will be good for the house decoration.

There are many kind of application by using the module to switch AC power On and

Off , one main application is the light control. The new smart relay calibration technology can reduce the inrush current caused by the load and let the module workperfectly with many kind of light like incandescent, fluorescent and LED light.

This in-wall switch module is able to detect Instant power wattage (5~1500W) andoverload wattage (1600~1700W) of connected light or appliances. When detectingoverload state, the Module will be disabled and its On/Off button will be lockout ofwhich LED will flash quickly. However, disconnect and re-connect the Module will reset its overload condition to normal status.

### **Adding to Z-WaveTM Network**

In the front casing, there is an on/off button with LED indicator below which is used totoggle switch on and off or carry out inclusion, exclusion, reset or association. Whenfirst power is applied, its LED flashes on and off alternately and repeatedly at 2second intervals. It implies that it has not been assigned a node ID and cannot workwith Z-Wave enabled devices.

#### **Auto Inclusion**

The function of auto inclusion will be executed as long as the in wall switch does not have Node ID and just connect the switch to main power.

**Note:** Auto inclusion timeout is 4 minute during which the node information of explorer frame will be emitted once every 5 seconds. Unlike "inclusion" function as shown in the table below, the execution of auto inclusion is free from pressing the On/Off button on the Switch.

The table below lists an operation summary of basic Z-Wave functions. Please refer to the instructions for your Z-WaveTM Certificated Primary Controller to access the Setup function, and to include/exclude/associate devices

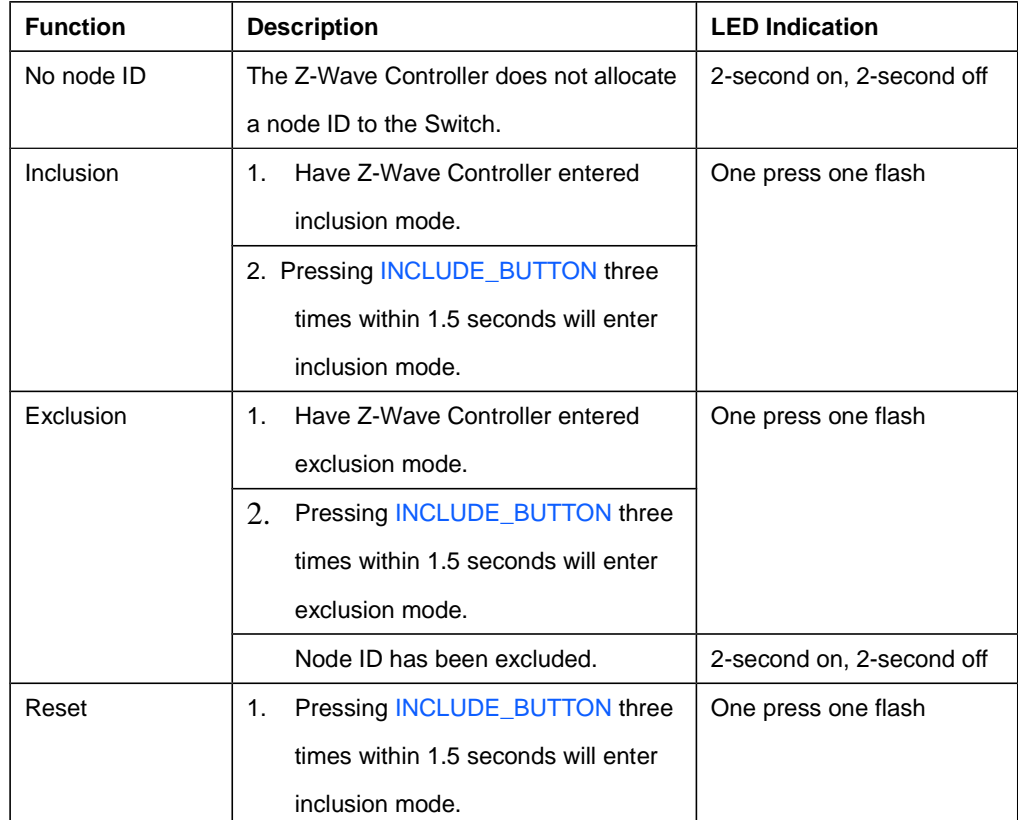

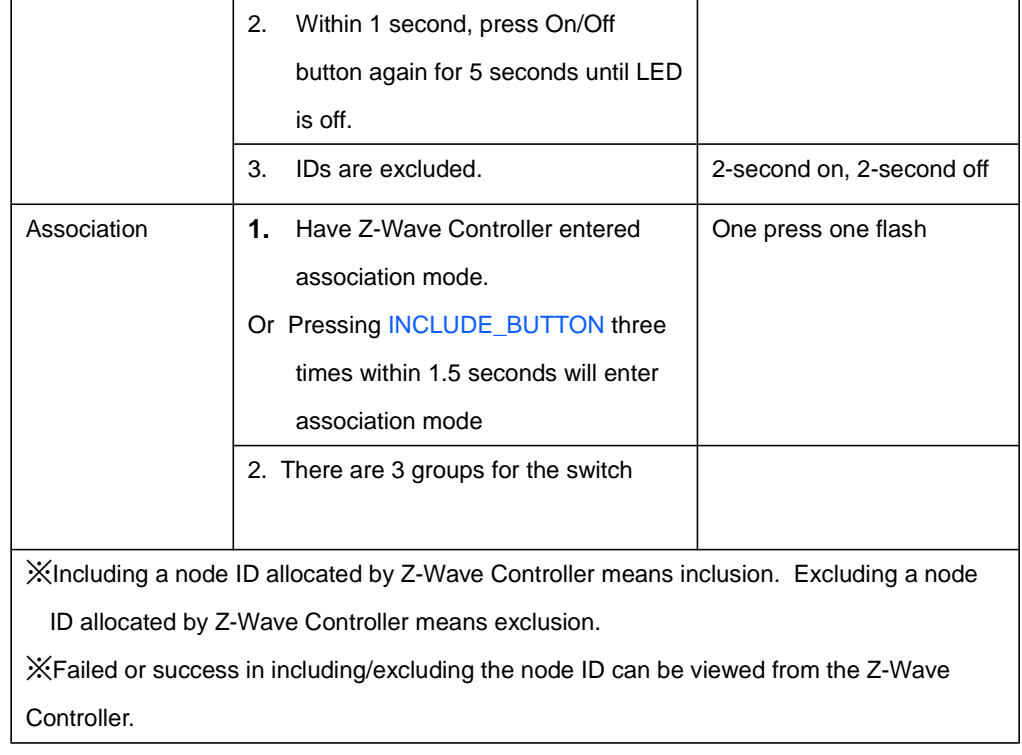

### **LED Indication**

To distinguish what mode the switch is in, view from the LED for identification.

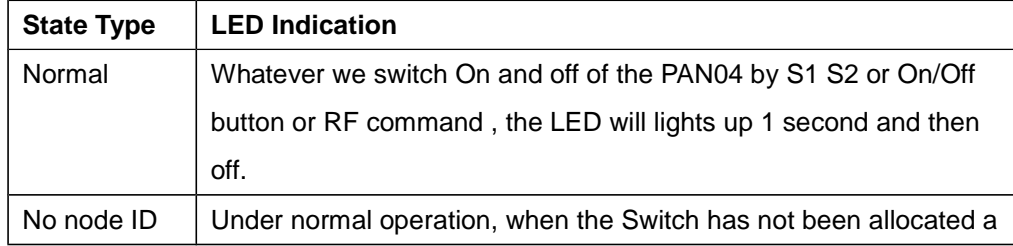

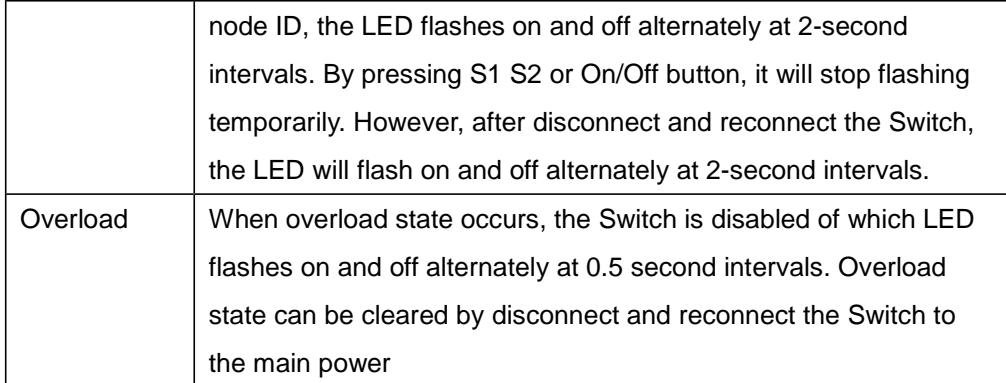

### **Choosing a Suitable Location**

- **1.** Do not locate the Switch facing direct sunlight, humid or dusty place.
- **2.**The suitable ambient temperature for the Switch is  $0^{\circ}C - 40^{\circ}C$ .
- **3.** Do not locate the Switch where exists combustible substances or any source of heat, e.g. fires, radiators, boiler etc.
- **4.** After putting it into use, the body of Switch will become a little bit hot of which phenomenon is normal.

# **Installation**

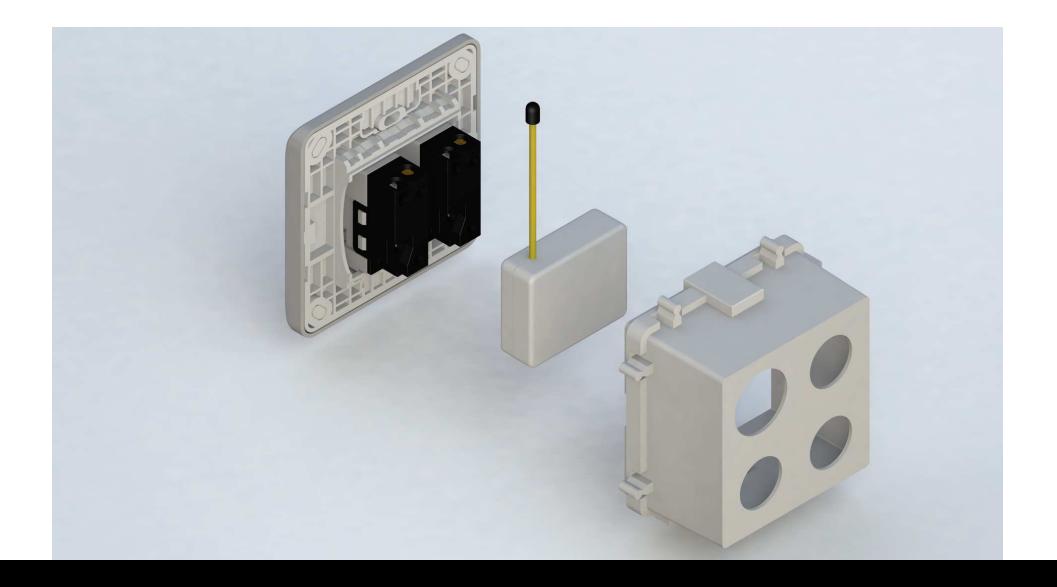

- 1. put the in wall switch into a wall box and connect the AC power wire L,N toPAN04 connector L, N.
- 2. Connect the wall switch to the PAN04 as Fig1 .
- 3. To manually turn ON the Switch, press and release the On/Off button. The LEDwill light ON for 1 second, and the load plugged into the Switch will also turn ON.
- 4. To manually turn OFF the Switch, simply press and release the On/Off button. The LED will light ON for 1 second and the load plugged into the Switch will turn

OFF.

### **Programming**

### **1. Basic Command Class / Binary Switch Command Class**

The Switch will respond to BASIC and BINARY commands that are part of the Z-Wave system.

### 1-1 BASIC\_GET / BINARY\_SWITCH\_GET

Since the switch have two relay, the Switch will report its On/Off state to theController by setting Configuration parameter 3.

Configuration parameter 3=1(default) Report ON either relay 1 ON or relay 2ON

Report OFF when both relay 1 and relay 2 OFF

Configuration parameter 3=2 Report ON when relay 1 ON Report OFF when relay 1 OFFConfiguration parameter 3=3 Report ON when relay 2 ON Report OFF when relay 2 OFF

Basic Get Command: **[Command Class Basic, Basic Get]**

Basic Report Command:

Report OFF: **[Command Class Basic, Basic Report, Value = 0(0x00)]**

Report ON:**[Command Class Basic, Basic Report, Value = (255)0xFF]**

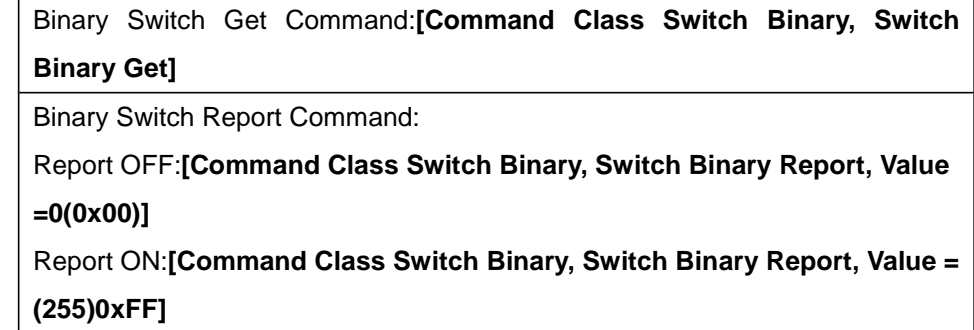

### 1-2 BASIC\_SET / SWITCH\_BINARY\_SET

Since the switch have two relay, the load attached to the Switch will turn on oroff upon receipt of the following commands from a Z-Wave Controller by settingConfiguration parameter 3.

Configuration parameter 3=1(default) switch ON and OFF both relay 1 andrelay 2

Configuration parameter 3=2 switch ON and OFF of relay 1

Configuration parameter 3=3 switch ON and OFF of relay 2

**[Command Class Basic, Basic Set, Value = (255)0xFF]**: the load attached to

,

the Switch turns on.

**[Command Class Basic, Basic Set, Value = 0(0x00)]**: the load attached tothe Switch turns off.

**[Command Class Switch Binary, Switch Binary Set, Value = (255)0xFF]**:the load attached to the Switch turns on.

**[Command Class Switch Binary, Switch Binary Set, Value = 0(0x00)]**: theload attached to the Switch turns off.

#### **2. Z-Wave's Groups (Association Command Class Version 1)**

The Switch can be set to send reports to control associated Z-Wave devices. It supports 3 association groups which every group has one node support. Group1~Group3 support SWITCH\_BINARY\_REPORT, METER\_REPORT\_COMMAND\_V3

For group 1, the Switch will report (1) ON/OFF status of Relay1 and Relay2 (2)Instant Power Consumption (Watt) of Relay1 and Relay2 (3) Accumulated PowerConsumption (KWh) of Relay1 and Relay2 to Z-Wave Controller.

For group 2, the Switch will report (1) ON/OFF status of Relay1 (2) Instant PowerConsumption (Watt) of Relay1 (3) Accumulated Power Consumption (KWh) of Relay1to Z-Wave Controller.

For group 3, the Switch will report (1) ON/OFF status of Relay2 (2) Instant PowerConsumption (Watt) of Relay2 (3) Accumulated Power Consumption (KWh) of Relay2 to Z-Wave Controller.

**2-1 Auto report to Grouping 1 ~3(Maximum Node 1)**

#### **2-1-1 On/Off Event Report**

When "on" or "off " state has been changed by pressing S1 S2 or on/off button, itwill send Binary Switch Report to the nodes of Group1~3. But if "on" or "off " statehas been changed by RF command (ex. Switch Binary set、 All Switch ON/OFF orBasic Set), it will not send.

Binary Switch Report

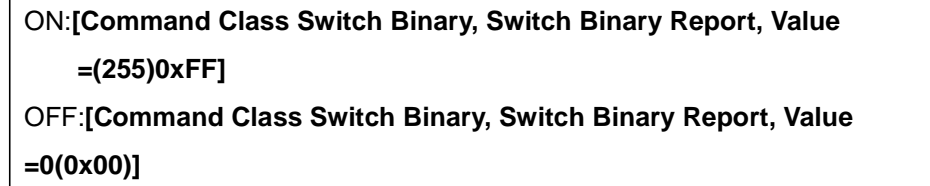

#### **2-1-2 Instant Power Consumption vary over 5% report**

When the power consumption of load vary over 5%, it will send Meter report to thenodes of Group

Meter Report Command: **[Command Class Meter**, Meter **Report**,**scale(bit 2) +Rate Type +Meter Type**,**Precision + Scale(bit 1,0)+ Size**,**Meter Value 1**,**Meter Value 2**,**Meter Value 3**,**Meter Value 4]**

5

#### **2-1-3 overload alarm report command**

When PAN04 detect the overload , it will send Alarm Report to the correspondGroup。

The content of Alarm Report

Alarm report command: [Command Class Alarm, Alarm Report, Alarm Type =  $0x08$ , Alarm Level = 0xFF]

#### **2-2 Response to Meter Get Command**

 The Switch will report its (1) instant Power Consumption (Watt) or (2) accumulatedpower consumption(KWH) or (3) AC load Voltage (V) or (4) AC load current ( I ) (5) load power factor (PF) to Z-Wave Controller after receive the Meter Get Command from Z-Wave Controller.

#### **2-2-1 Instant Power Consumption (Watt) of Switch**

 When receiving Meter Get Command, it will report Meter Report Command to thenode asked.

Meter Get Command: **[Command Class Meter, Meter Get, Scale =0x02(W)]**

Meter Report Command: **[Command Class Meter**,**Meter Report**,**scale(bit2) +Rate Type +Meter Type**,**Precision + Scale(bit 1,0)+ Size**,**Meter Value 1**,**Meter Value 2**,**Meter Value 3**,**Meter Value 4]**

Rate Type  $= 0x01$ Meter  $Type = 0x01$ Precision = 1 $Scale = 0x02(W)$ Size = 4 Bytes (Meter Value)Meter Value  $1 = (W)$  MSB Meter Value  $2 = (W)$ Meter Value  $3 = (W)$ Meter Value  $4 = (W)$ LSB

Example:Meter Value  $1 = 0 \times 00$  (W) Meter Value  $2 = 0 \times 00$  (W) Meter Value  $3 = 0 \times 03$  (W) Meter Value  $4 = 0xEA$  (W) Meter(W) = Meter Value  $3 *256 +$  Meter Value  $4 = 100.2W$ 

#### **2-2-2 Accumulated Power Consumption (KW/h)**

When receiving Meter Get Command, it will report Meter Report Command to

the node asked.

Meter Get Command: **[Command Class Meter, Meter Get, Scale = 0x00 KW/h)]**

Meter Report Command: **[Command Class Meter**, Meter **Report**,**scale(bit 2) +Rate Type +Meter Type**,**Precision + Scale(bit 1,0)+ Size**,**Meter Value 1**,**Meter Value 2**,**Meter Value 3**,**Meter Value 4]**

Rate Type = 0x01

Meter  $Type = 0x01$ 

Precision = 2

 $Scale = 0x00$  (KWh)

Size = 4 bytes (Meter Value)

Meter Value  $1 = (W)$  MSB

Meter Value  $2 = (W)$ 

Meter Value  $3 = (W)$ 

Meter Value  $4 = (W)$  LSB

#### Example:

 $Scale = 0x00 (KWh)$ 

Precision = 2

Size = 4 Bytes (KW/h)

Meter Value  $1 = 0 \times 00(W)$ 

Meter Value  $2 = 0 \times 01$ (W)

Meter Value  $3 = 0 \times 38(W)$ Meter Value  $4 = 0 \times A3(W)$ 

Accumulated power consumption  $(KW/h) = (Meter Value 2*65536) + (Meter Value$  $3*256$ ) + (Meter Value 4) = 800.35 (KW/h)

**2-2-3 Clearing accumulated power consumption**

Meter Reset Command: **[Command Class Meter, Meter Reset]**

### **2-2-4 AC load Voltage (V)**

 When receiving Meter Get Command, it will report Meter Report Command to thenode asked.

Meter Get Command: **[Command Class Meter, Meter Get, Scale =0x04(V)]** 

Meter Report Command: **[Command Class Meter**,**Meter Report**,**scale(bit 2) +Rate Type +Meter Type**,**Precision + Scale(bit 1,0)+ Size**,**Meter Value 1**,**Meter Value 2]**

Rate Type  $= 0x01$ Meter Type  $= 0x01$  Precision  $= 1$ 

Scale =  $0x04(V)$ Size = 2 Bytes (Meter Value)Meter Value  $1 =$  High Byte (V) Meter Value  $2 =$  Low Byte (V)

Example:

Scale =  $0x04$  (V)

Precision  $= 1$ 

Size  $= 2$  (2 Bytes of V)

Meter Value  $1 = 0x09(V)$ 

Meter Value  $2 = 0 \times 01(V)$ 

AC load Voltage = (Meter Value 1\*256) +(Meter Value 2)= 230.5 (V)

### **2-2-5 AC load current ( I )**

 When receiving Meter Get Command, it will report Meter Report Command to thenode asked.

Meter Get Command: **[Command Class Meter, Meter Get, Scale =0x05(I)]**

Meter Report Command:

 **[Command Class Meter**,**Meter Report**,**scale(bit 2) +Rate Type +Meter Type**,**Precision + Scale(bit 1,0)+ Size**,**Meter Value 1**,**Meter Value 2]**

Rate  $Type = 0x01$ Meter  $Type = 0x01$ Precision  $= 2$  $Scale = 0x05(1)$ Size = 2 Bytes (Meter Value)Meter Value 1 = High Byte (I)Meter Value  $2 =$  Low Byte (I)

# Example: $Scale = 0x05$  (I) Precision  $= 2$  $Size = 2 (2 Bvtes of I)$ Meter Value  $1 = 0 \times 01$ (I) Meter Value  $2 = 0x21(1)$ AC load current = (Meter Value 1\*256) +(Meter Value 2)= 2.89 (A)

### **2-2-6 load power factor (PF)**

 When receiving Meter Get Command, it will report Meter Report Command to thenode asked.

Meter Get Command: **[Command Class Meter, Meter Get, Scale =0x06(PF)]**

Meter Report Command:

 **[Command Class Meter**,**Meter Report**,**scale(bit 2) +Rate Type +Meter Type**,**Precision + Scale(bit 1,0)+ Size**,**Meter Value 1]**

Rate Type  $= 0x01$ 

Meter  $Type = 0x01$ 

Precision = 2

 $Scale = 0x06(PF)$ 

Size = 1 Bytes

Meter Value 1

#### Example:

 $Scale = 0x06$  (PF)

Precision = 2

 $Size = 1$  (1 Byte of PF)

Meter Value  $1 = 0x63(PF)$ 

Load power factor  $(PF)$  = Meter Value 1 = 0.99

### **2-3 Multi Channel Command Class Version 3**

PAN04 also support muti channel command class(version 3) , which include BINARY\_SWITCH\_GET, BINARY\_SWITCH\_SET, METER\_SUPPORTED\_GET, METER\_RESET,METER\_GET

You may control or get report from 3 endpoint of PAN04

### **2-3-1 BINARY\_SWITCH\_GET,**

You may get the ON/OFF state from every endpoint, when endpoint set to 1, PAN04 will reply ON(0xFF) either Relay 1 or Relay2 is ON, report OFF (0x00)

when both Relay 1 and Relay2 OFF. If endpoint set to 2, PAN04 will reply state of Relay1 . If endpoint set to 3 and PAN04 will reply state of Relay2Below is a example show a source endpoint 5 send a get command to PAN04 endpoint 1

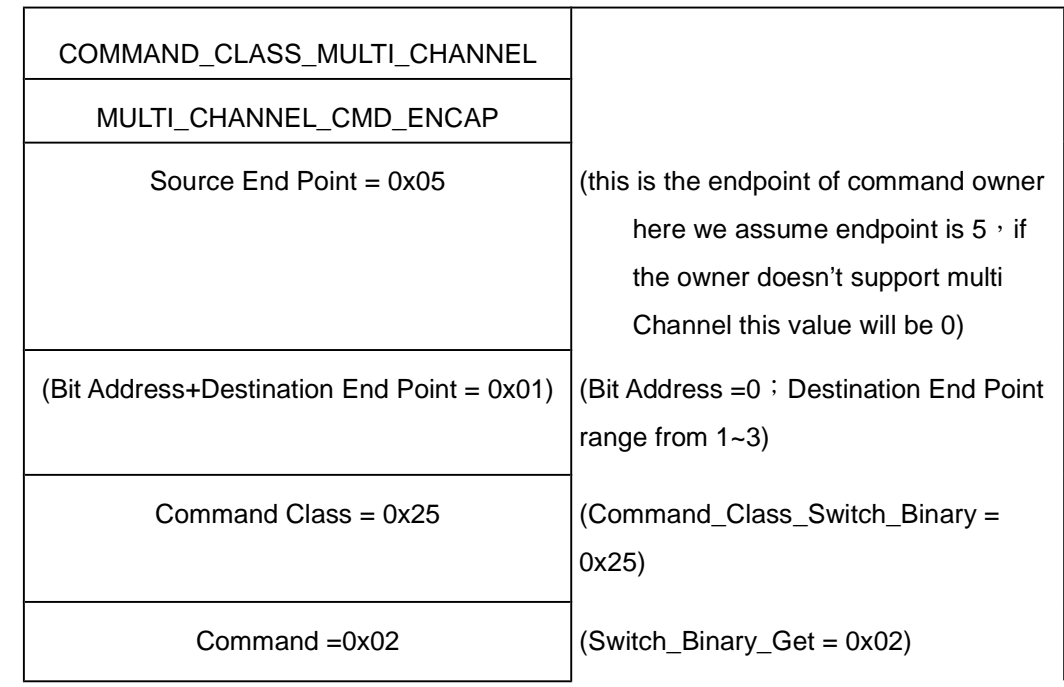

Below is the example show PAN04 report to last command

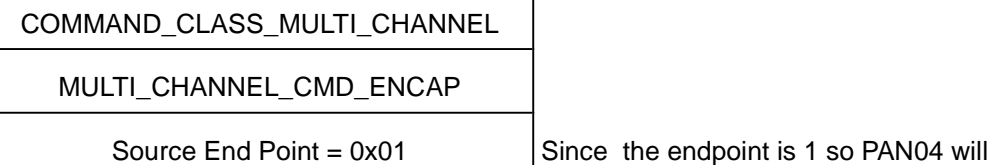

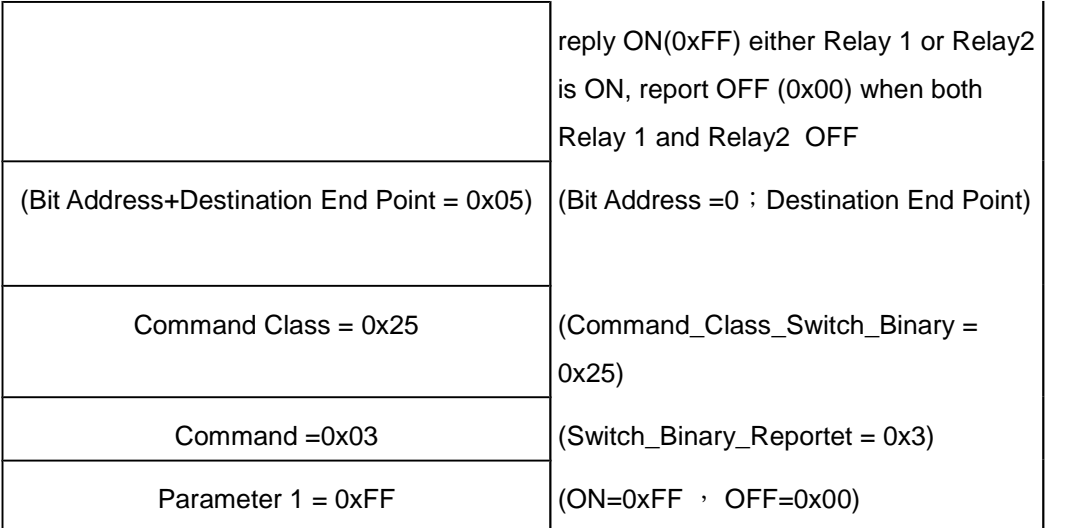

### **2-3-2 BINARY\_SWITCH\_SET**

By using BINARY\_SWITCH\_SET Command of Multi Channel Command Class Encapsulateion Command, you can switch both Relay1 and Relay2 ON/OFF by setting endpoint to 1 or switch Relay1 ON/OFF by setting endpoint to 2 or switch Relay1 ON/OFF by setting endpoint to 3

### The example of the command show that switch off relay1 of PAN04

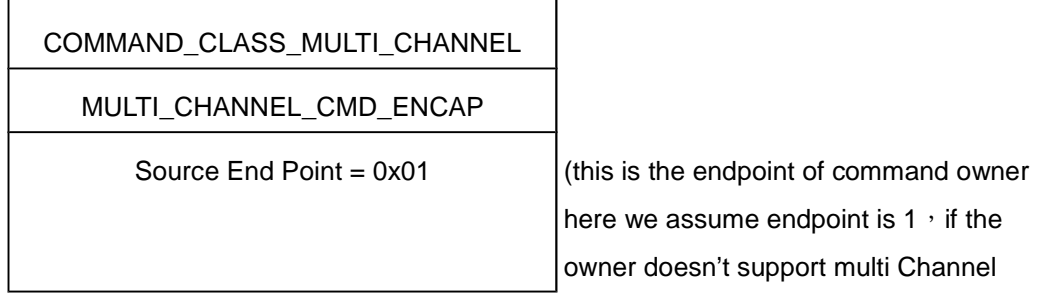

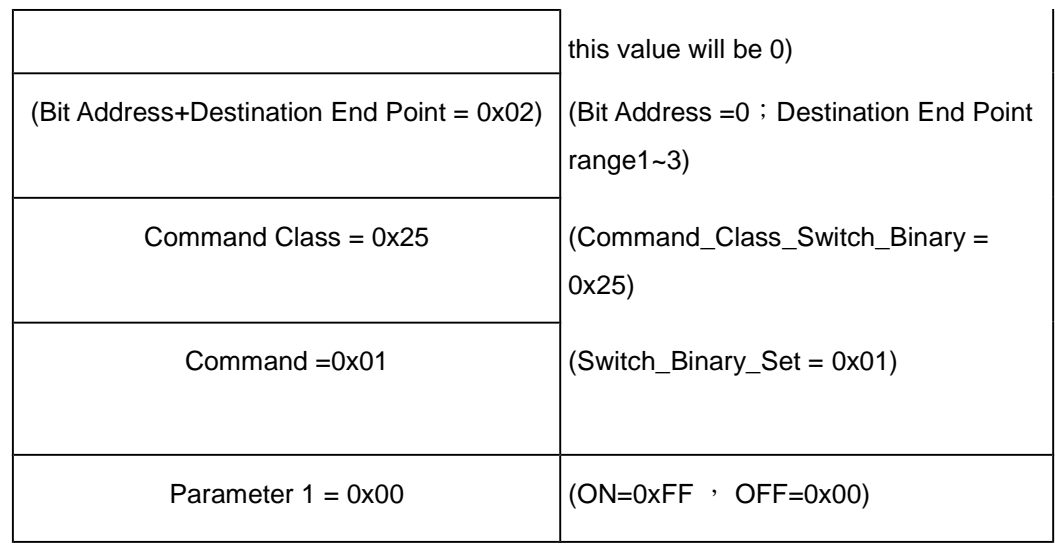

### **2-3-3 METER\_SUPPORTED\_GET**:

This command is to ask the endpoint of PAN04 what kind of meter data can be reported

### The example show how to get the meter report type

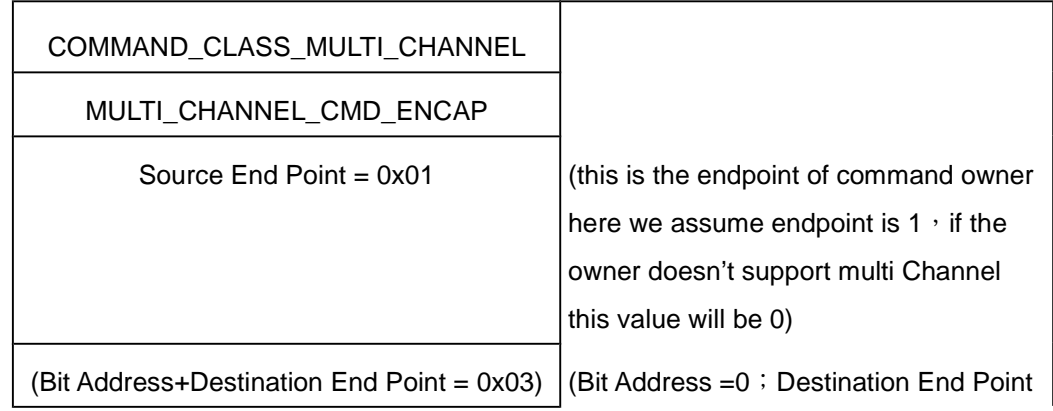

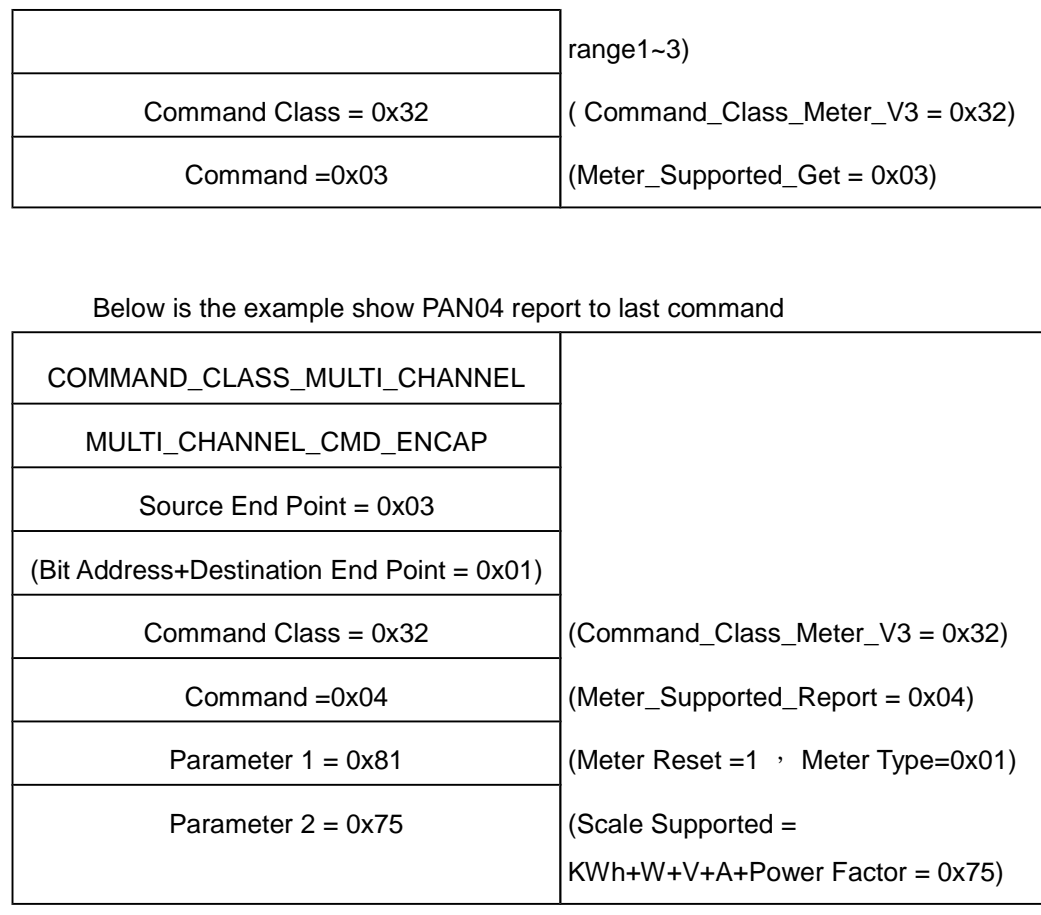

### **2-3-4 METER\_RESET**

This command is to reset the Accumulated Power Consumption (KWh) to 0

The example show how to reset the KWh

COMMAND\_CLASS\_MULTI\_CHANNEL

MULTI\_CHANNEL\_CMD\_ENCAP

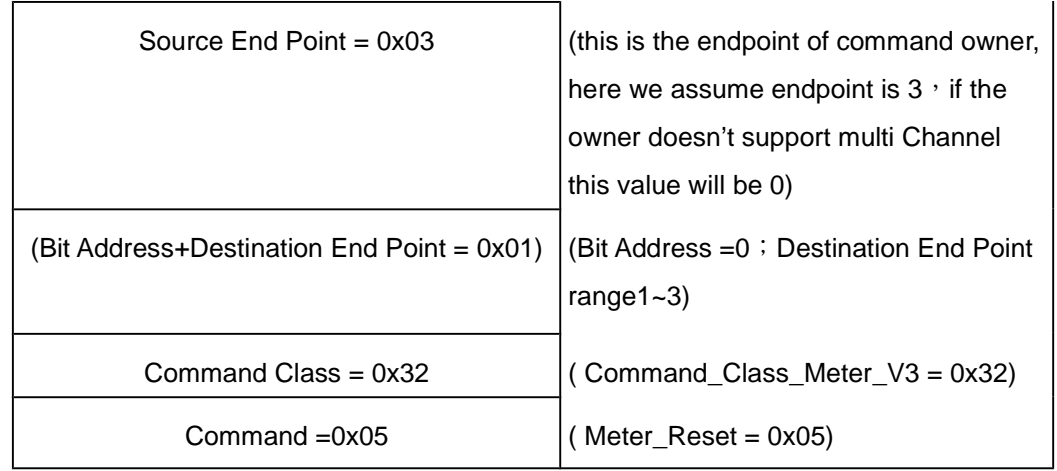

### **2-3-5 METER\_GET**:

Using meter get command to get the KWH,W,V,I,PF from endpoint of PAN04

2-3-5-1 Get KWH from endpoint

Meter\_GET example:

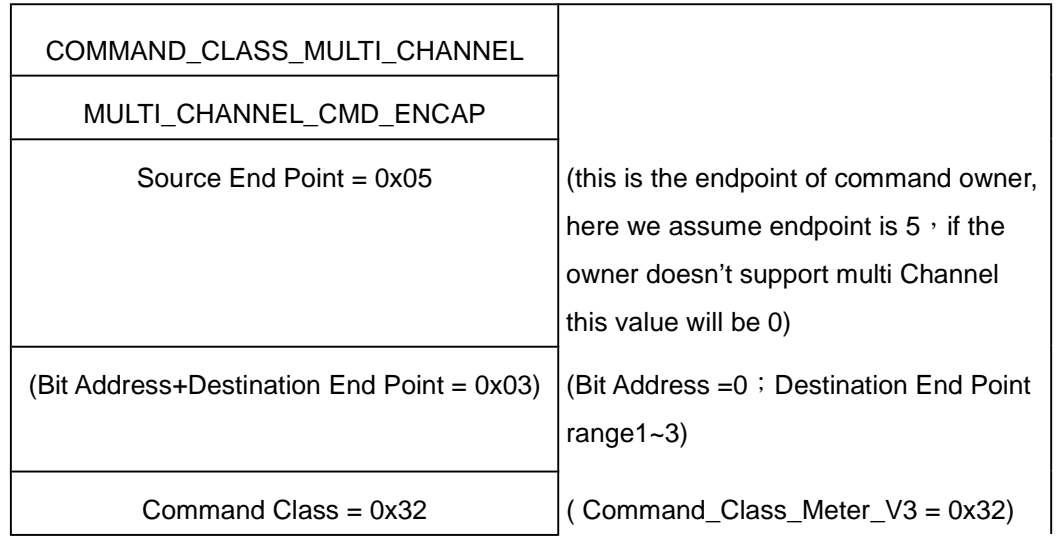

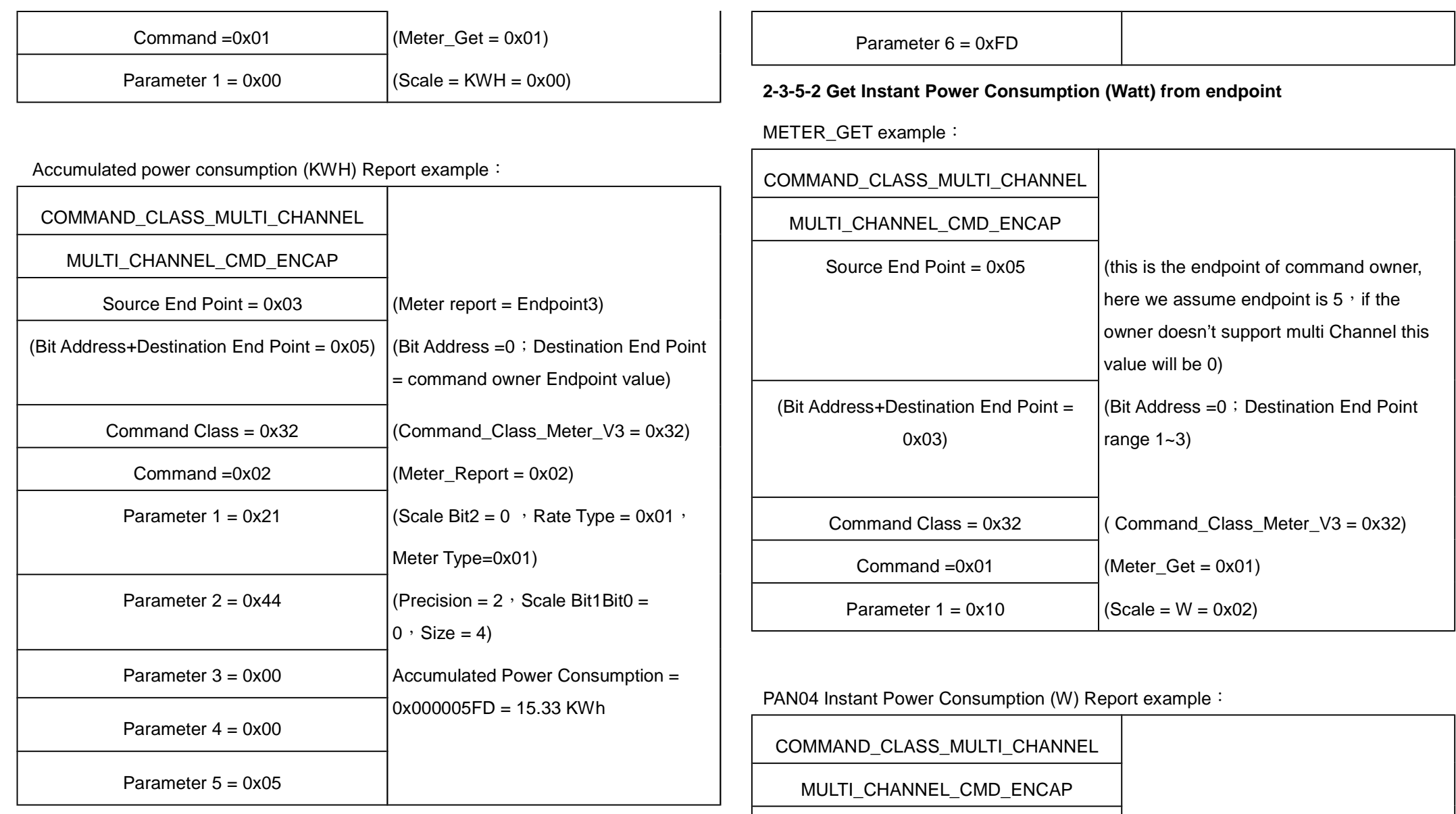

Source End Point =  $0x03$  (Meter report = Endpoint3)

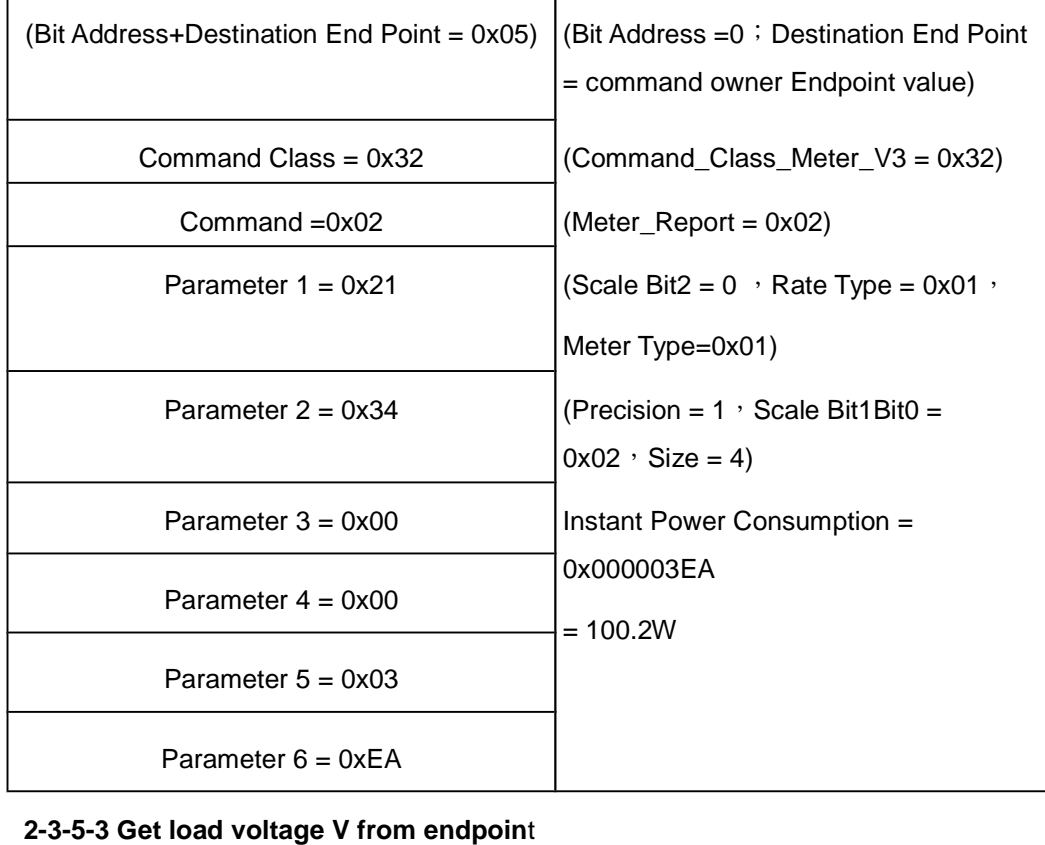

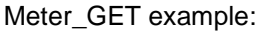

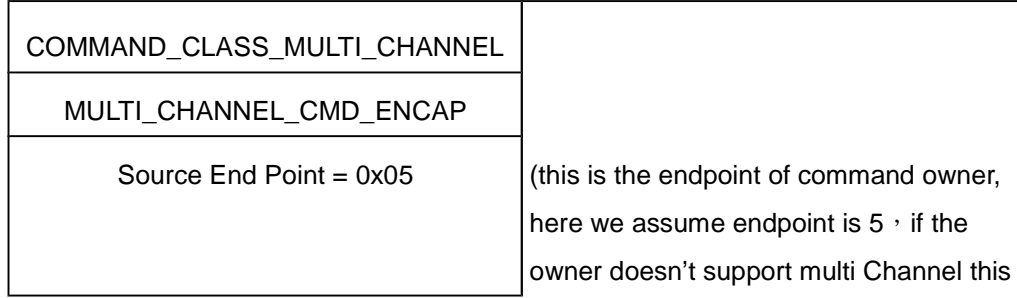

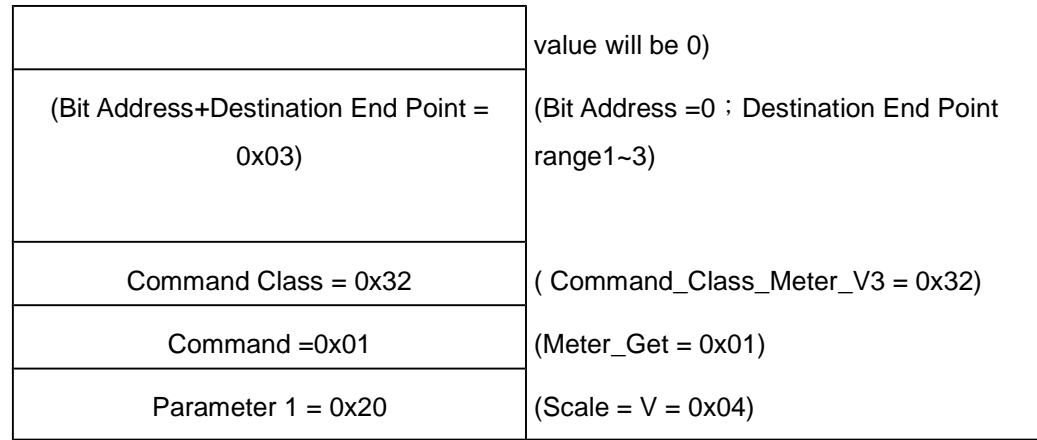

PAN04 AC load Voltage report example:

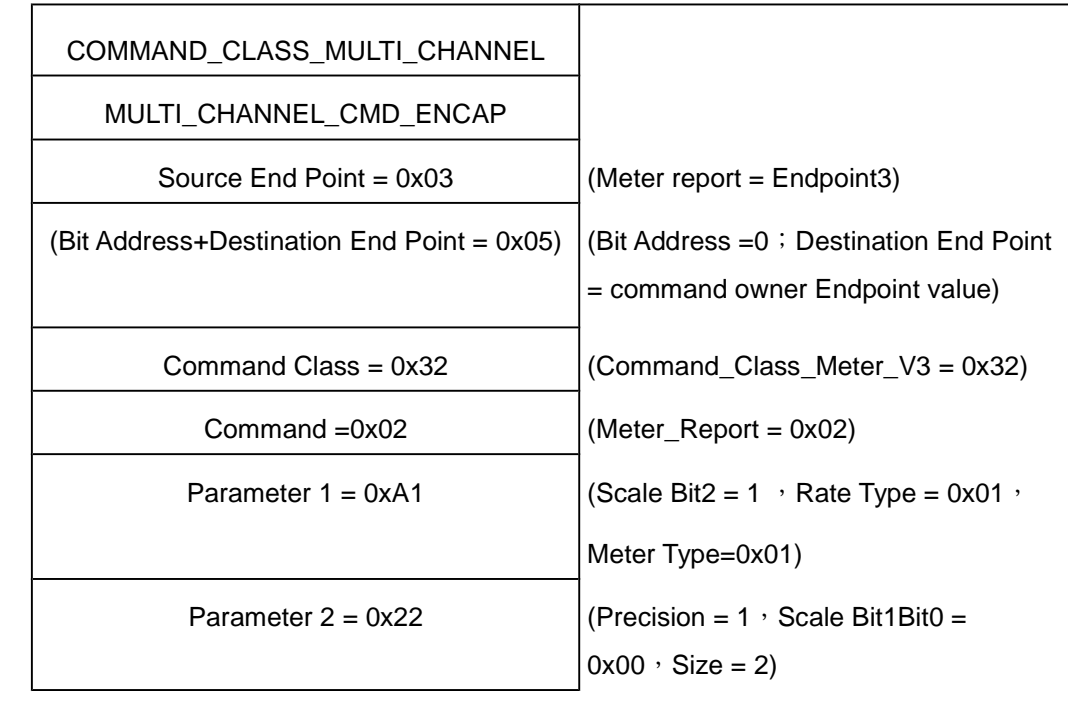

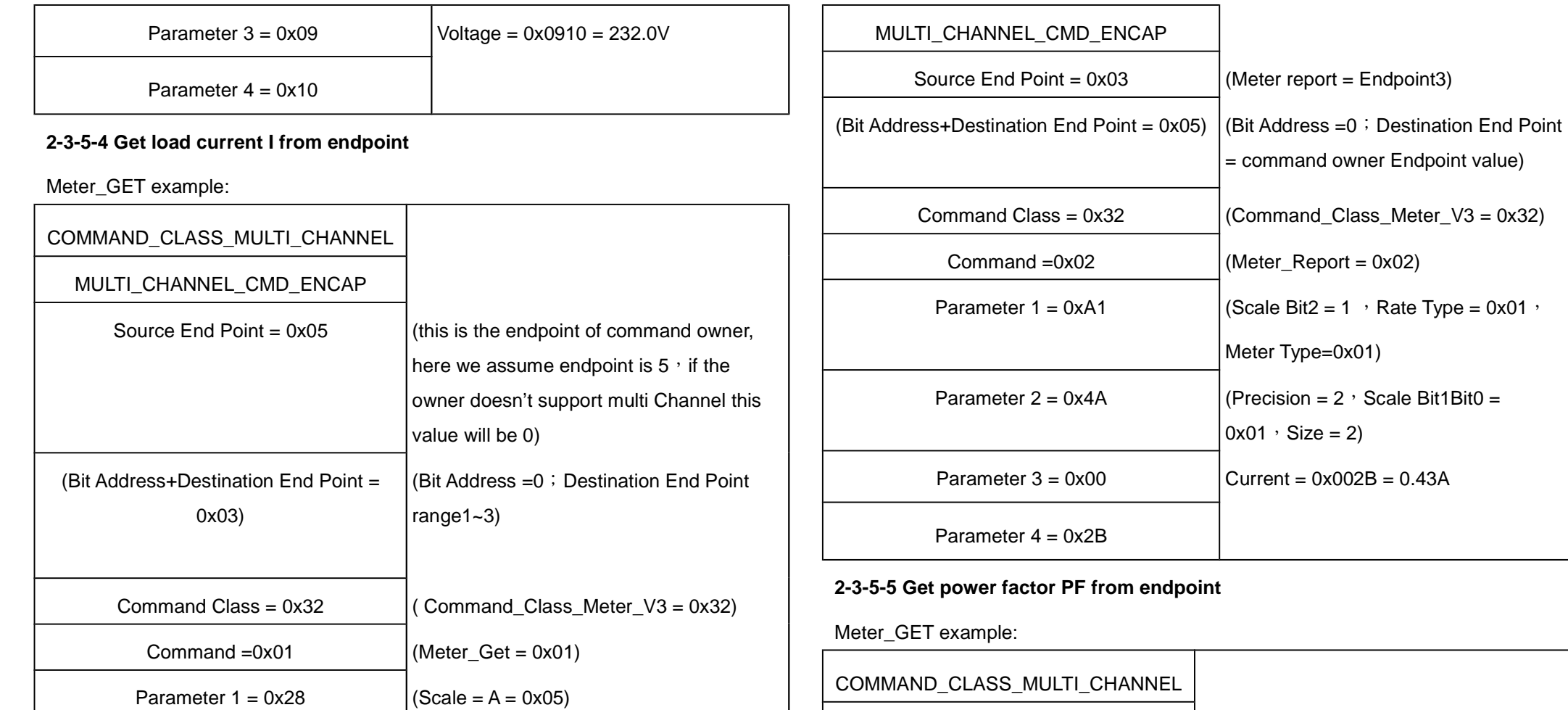

PAN04 AC load current (I) example:

COMMAND\_CLASS\_MULTI\_CHANNEL

14

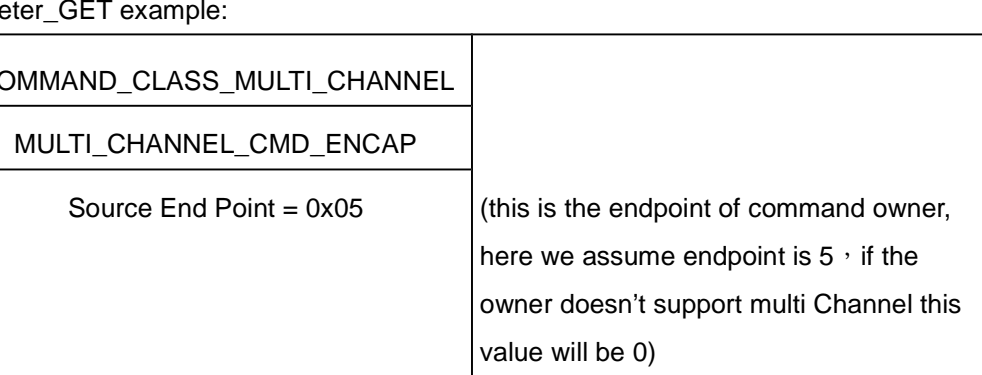

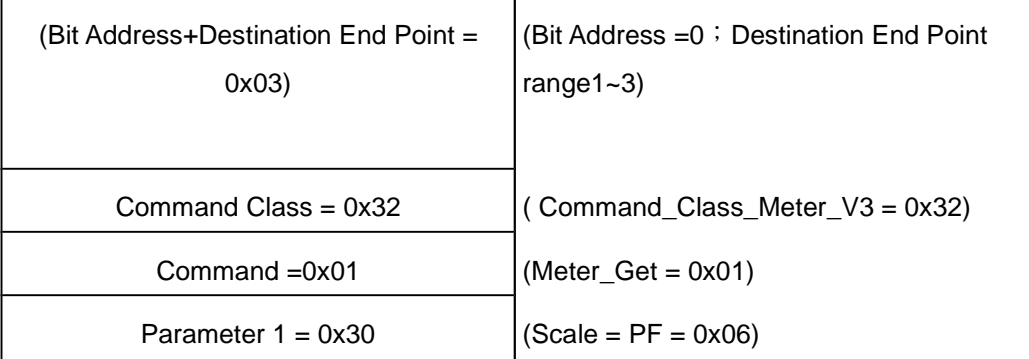

# Parameter  $3 = 0 \times 63$  Power Factor =  $0 \times 63 = 0.99$

### **3. Z-Wave's Configuration**

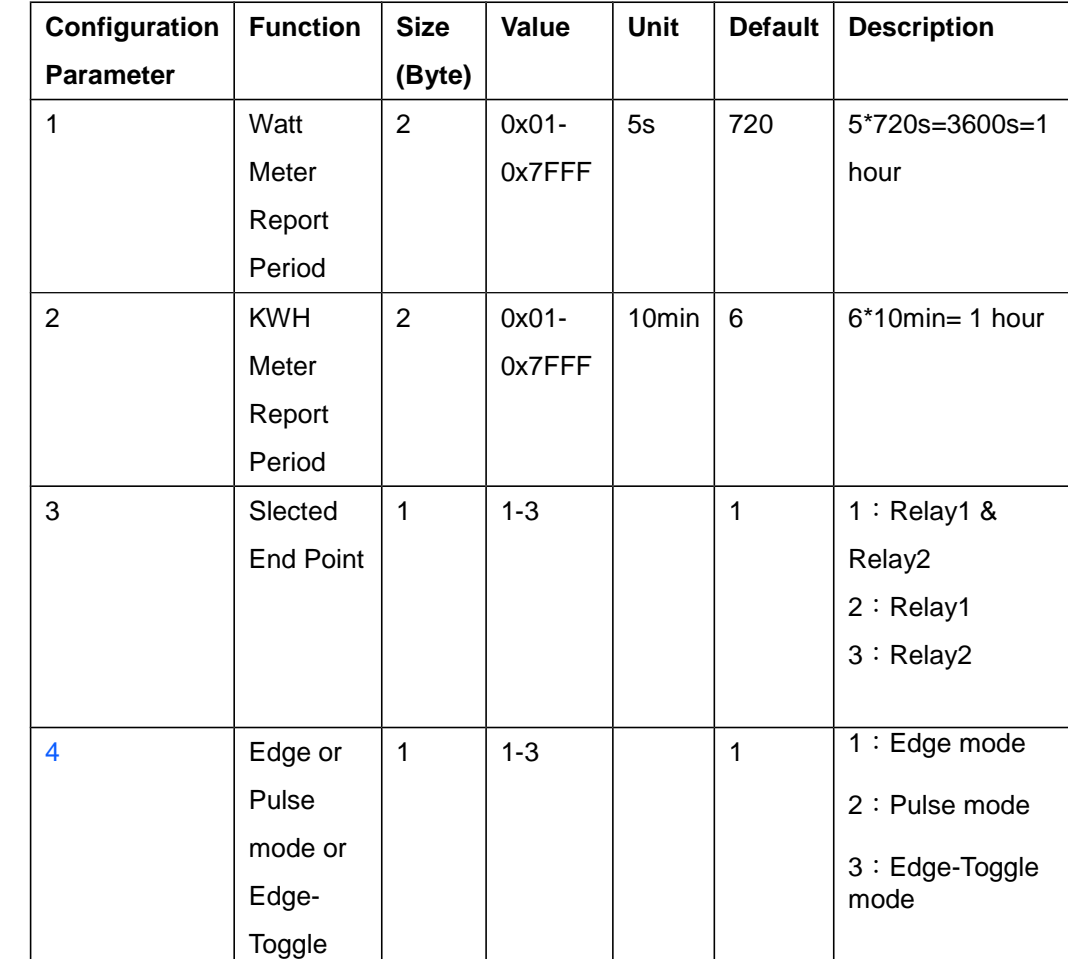

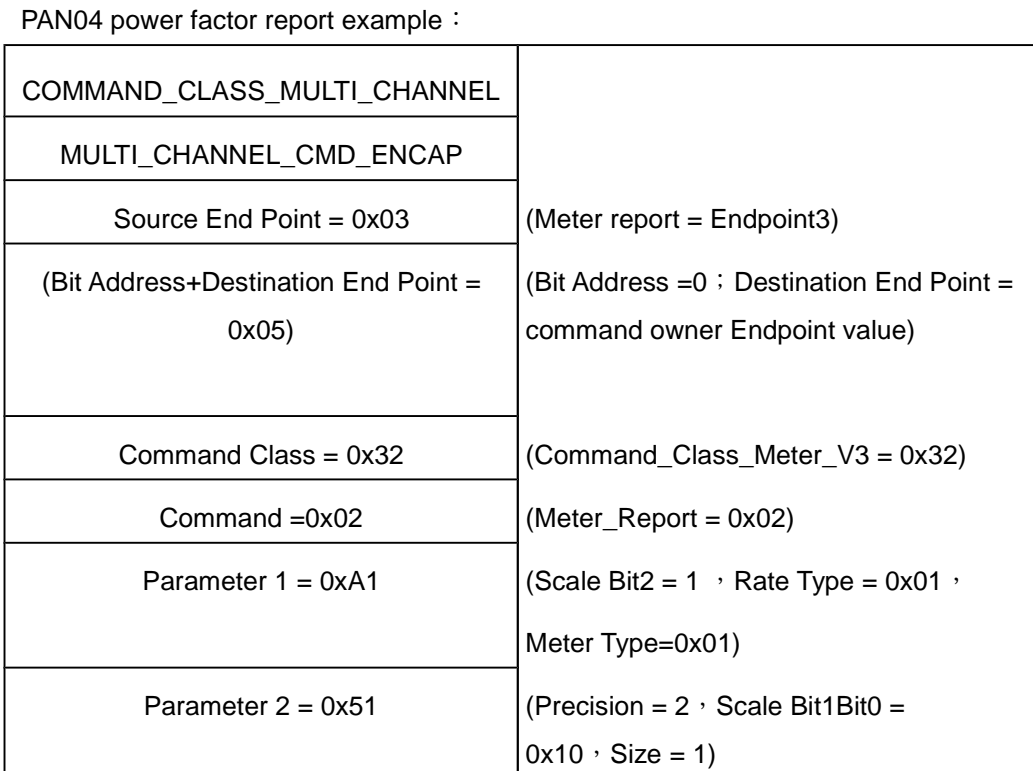

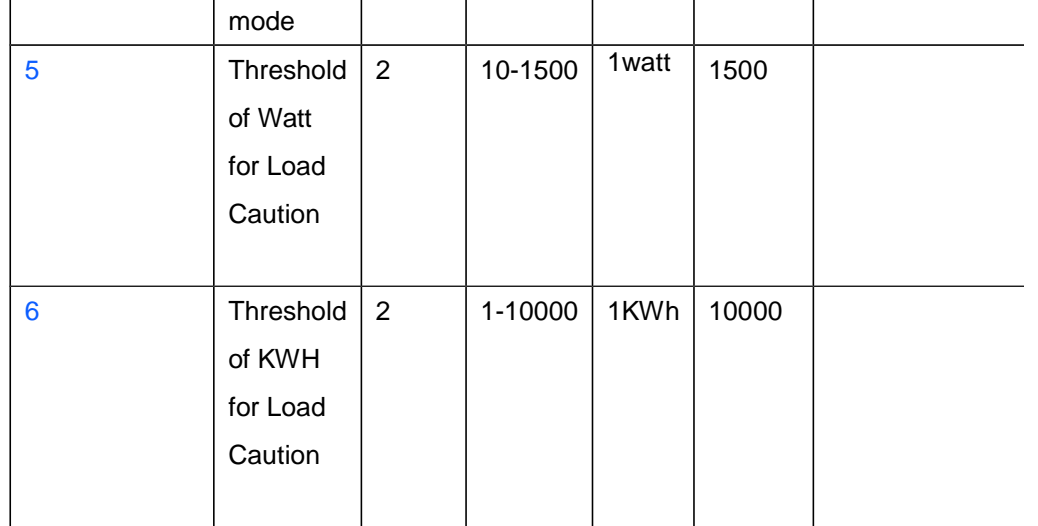

### 3-3 **Selected Endpoint**

If Controller not using Multi\_Channel command class to access the endpoint ofPAN04, you may configure the endpoint value to react the Basic Command Class、Binary Switch Command Class or Meter Command Class V3

### **3-3-1 Selected Endpoint 1**: **Default Selected Endpoint is 1**

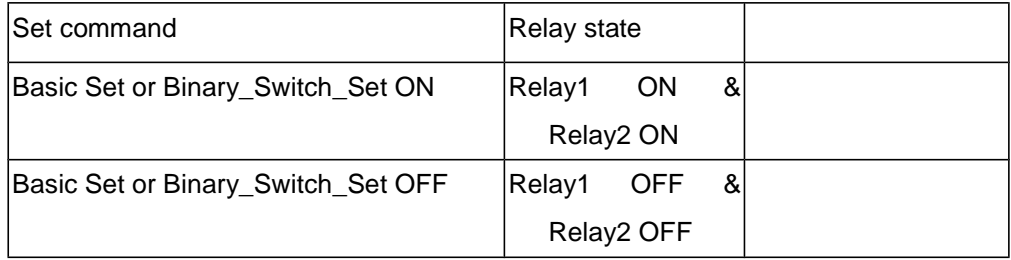

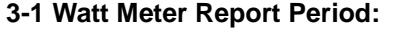

 If the setting is configured for 1hour (set value =720), the PAN04 will report itsinstant power consumption every 1 hour to the node of correspond Group. Themaximum interval to report its instant power consumption is 45 hours(5s\*32767/3600=45hr).

### **3-2 KWH Meter Report Period:**

If the setting is configured for 1hour (set value  $=6$ ), the PAN04 will report its Accumulated Power Consumption (KW/h) every 1 hour to the node of correspondGroup. The maximum interval to report its Accumulated Power Consumption(KW/h) is 227.55 days (10min\*32767/1440=227.55 days).

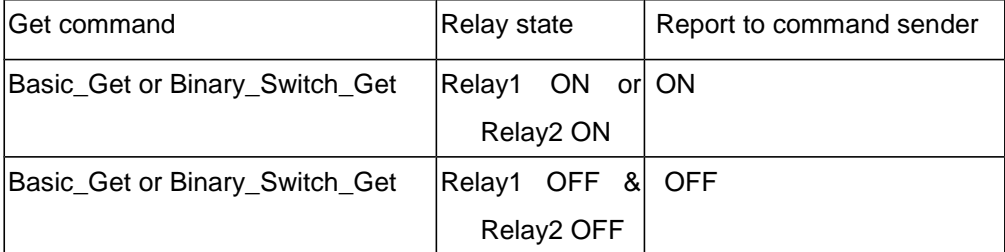

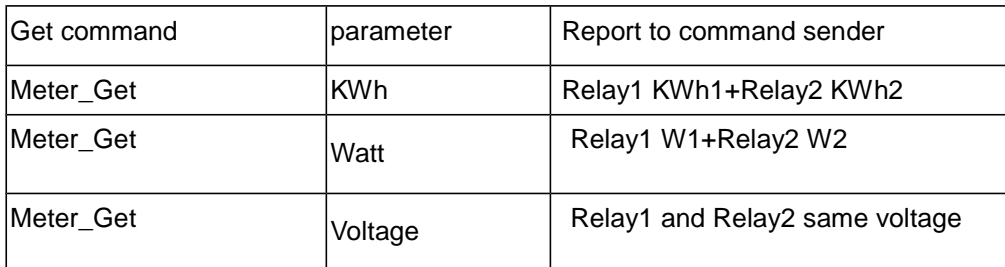

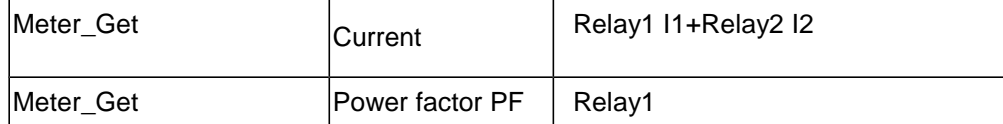

#### **3-3-2 Selected Endpoint 2**

**Similar like** Selected Endpoint 1 but only relate to Relay1 and ignore Relay2

#### **3-3-3 Selected Endpoint 3**

**Similar like** Selected Endpoint 1 but only relate to Relay2 and ignore Relay1

#### **3-4 Edge and Pulse mode**

Manual switch S1 and S2 can set to Edge mode or Pulse mode or Edge-Toggle mode , default value is Edge mode.

Edge mode: this mode is suitable for the bi stable wall switch that has indicator point on the switch, and the same position correspond to same state of relay1 and relay2 . if the PAN04 relay change the state because of receiving Z-Wave RF command, it may need two times of change (switch on to off or switch off to on) to let relay back to the correspond state.

Pulse mode: this mode is suitable for the toggle type wall switch to swap the state of Relay1 or Relay2

Edge-Toggle mode: this mode is suitable for the normal bi-stable switch, every time when change the state of the wall switch will also swap the state of Relay1 or Relay2

#### **3-5 Threshold of Watt for Load Caution**

This is a warning when the wattage of load over the preset threshold value, If the setting value is 1500, when the load wattage of Relay1 or Relay2 over this value, PAN04 will send Watt Meter Report command to the node of correspond Group.

#### **3-6 Threshold of KWh for Load Caution**

This is a warning when the KWh of load over the preset threshold value, If the setting value is 10000, when the Accumulated Power Consumption of Relay1 or Relay2 over this value, PAN04 will send KWh Meter Report command to the node of correspond Guoup, minum value is 1KWh and default value is 10000 kWh

#### **4. Command Classes**

The Switch supports Command Classes including…

- \* COMMAND\_CLASS\_SWITCH\_BINARY
- \* COMMAND\_CLASS\_BASIC
- \* COMMAND\_CLASS\_MANUFACTURER\_SPECIFIC\_V2
- \* COMMAND\_CLASS\_VERSION
- \* COMMAND\_CLASS\_SWITCH\_ALL
- \* COMMAND\_CLASS\_ASSOCIATION\_V1
- \* COMMAND\_CLASS\_METER\_V3
- \* COMMAND\_CLASS\_CONFIGURATION
- \* COMMAND\_CLASS\_MULTI\_CHANNEL\_V3
- \* COMMAND\_CLASS\_ALARM

**Note**: Please make sure that the intensity of the plug of the electrical device must be 16A and have same head as the enclosed plug before inserting to the socket.

### **Troubleshooting**

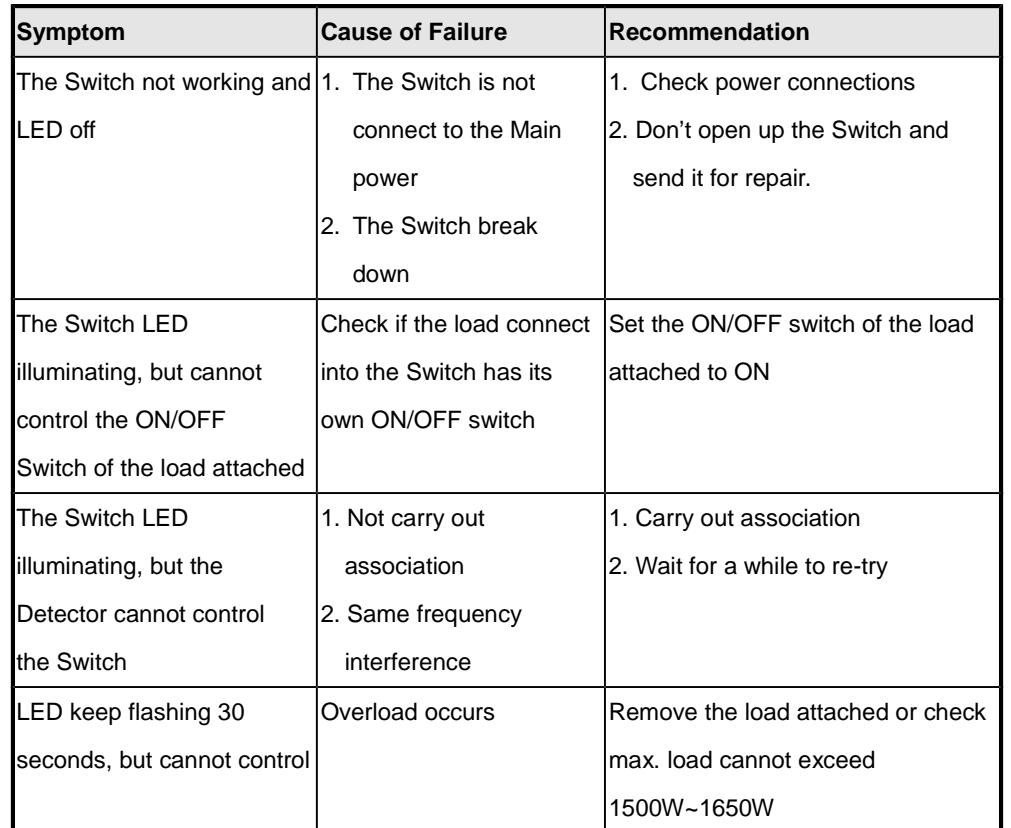

# **Specification**

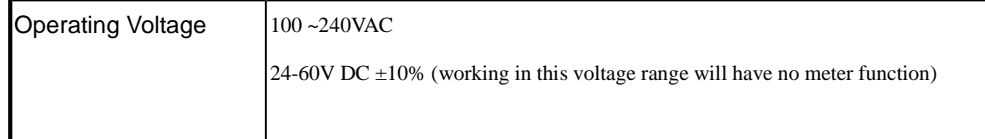

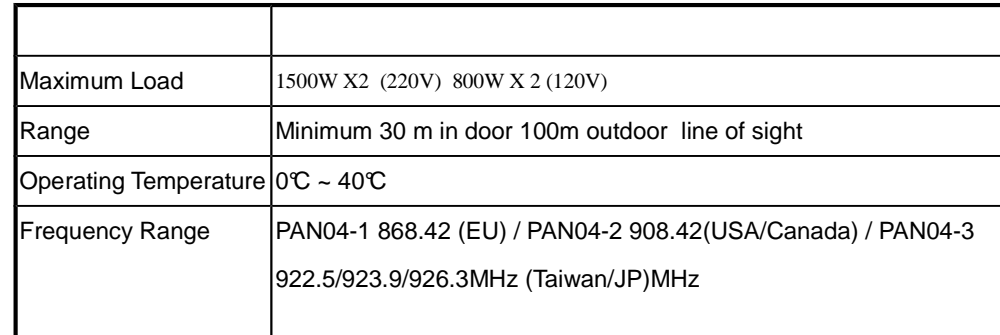

\*\* Specifications are subject to change and improvement without notice.

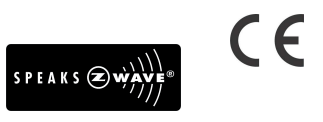

# **FCC ID : RHHPAN04**

#### **Warning:**

- 1.Plug out to disconnect from power supply; Do not plug in line.
- 2. Do not exceed the max rating

### **Disposal**

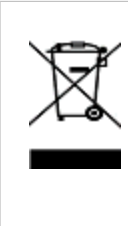

This marking indicates that this product should not be disposed with other household wastes throughout the EU. To prevent possible harm tothe environment or human health from uncontrolled waste disposal, recycle it responsibly to promote the sustainable reuse of material resources. To return your used device, please use the return and collection systems or contact the retailer where the product was purchased. They can take this product for environmental safe recycling.

Company of License Holder: Philio Technology Corporation

Address of License Holder: 8F., No.653-2, Zhongzheng Rd., Xinzhuang Dist., New

### **FCC Interference Statement**

This equipment has been tested and found to comply with the limits for a Class B digital device, pursuant to Part 15 of the FCC Rules.

These limits are designed to provide reasonable protection against harmful interference in a residential installation.

This equipment generates, uses and can radiate radio frequency energy and, if not installed and used in accordance with the instructions, may cause harmful interference toradio communications.

However, there is no guarantee that interference will not occur in a particular installation. If this equipment does cause harmful interference to radio or television reception, whichcan be determined by turning the equipment off and on, the user is encouraged to try to correct the interference by one of the following measures:

- Reorient or relocate the receiving antenna.
- Increase the separation between the equipment and receiver.
- Connect the equipment into an outlet on a circuit different from that to which the receiver is connected.
- Consult the dealer or an experienced radio/TV technician for help.

This device complies with Part 15 of the FCC Rules. Operation is subject

to the following two conditions:

(1) This device may not cause harmful interference, and

(2) This device must accept any interference received, including interference that may cause undesired operation.

FCC Caution: Any changes or modifications not expressly approved by the party responsible for compliance could void the user's authority to operate this equipment.

This transmitter must not be co-located or operating in conjunction with any other antenna or transmitter.